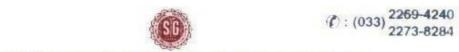

## SAVITRI GIRLS' COLLEGE

NAAC-Accredited

13, MUKTARAM BABU STREET, KOLKATA - 700 007
E- Mail: savitrigc@gmail.com

Date: 09.02.2022

# **URGENT NOTICE**

INTERNAL ASSESSMENT: B.A/B.SC/B.COM –I Semester Hons. / General (under CBCS System)

All Students of Savitri Girls' College who are going to appear the above examinations are hereby directed to see their respective programme carefully which have been stated in Savitri Girls' College Website(savitrigirlscollege.edu.in). Moreover, the above students will get their respective question papers before 5 minutes from starting time of the respective Programmes. The questions will be available.

Students must submit / upload their answer script in **PDF format**. Students of B. A, B.SC, B.COM (Hons/Gen) 1<sup>st</sup> Semester submit/upload ("UPLOAD ANSWER SCRIPT") their answer script in given google form link, which will provide at the time of examination. Students must fill up properly all the information in GOOGLE FORM.

Students may can install **"GOOGLE FORM APP & ADOBE SCAN APP"** (for making pdf file) in their mobile phone.

**FOLLOW THE INSTRUCTIONS BELOW:** 

#### Instructions for Examinees

#### The students are required to strictly adhere to the following instructions:

- 1 Use **A4 size** paper for giving the examination.
- 2 Use **Black ball point pen** for giving the examination.
  - \*\*Write the following on the top of the first sheet:

| A. Stream:                  |
|-----------------------------|
| B. Semester:                |
| C. Registration Number:     |
| D. College Roll No.         |
| E. Name of the Paper:       |
| F. Date of the examination: |
|                             |
|                             |
|                             |

- Put page number on the top right of each page (including the first page).
- Only one side of the paper should be used for examination.
- Put your signature with date, CU registration number at the bottom right of every page used.
- Before sending your answer scripts, arrange the pages sequentially. Scan them in the order of page number and convert them into a single pdf. file.
- Pdf. file name should be your paper name and CU Registration Number.
- 8 Preserve your answer scripts in soft as well as hard-copy form of all the papers of your examination.
- For any further quarries please Contact: -

• Moumita Naskar: 9836403079

• Moumita Dutta: 9123736251

How to upload or submit answer script via Google Form: See the instructions below-

2

How to upload your answer script via google form?

1. Open your college website to download question paper. savitrigirlscollege.edu.in

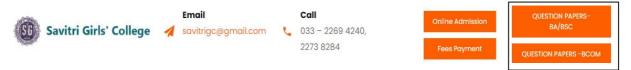

2. Click on desire section. Like, "Question Paper BA/BSC" or "Question Paper BCOM". Download question paper

### QUESTION PAPERS-BA/BSC

|                | 15-01-2022    |        |                       |                         |  |
|----------------|---------------|--------|-----------------------|-------------------------|--|
|                | TIME          | SEM    | QUESTION<br>PAPERS    | UPLOAD<br>ANSWER SCRIPT |  |
|                | 10 AM TO IPM  | 3RD    | CC5(HONS)             | CLICK HERE              |  |
| CLICK HERE FOR | 10 AM TO 1 PM | 5TH    | LCC1(2) ENGC<br>(GEN) | CLICK HERE              |  |
| DOWNLOAD       | 10 AM TO 2 PM | PART 1 | PAPER I               | CLICK HERE              |  |
| QUESTION       | 10 AM TO 2 PM | PART 2 | PAPER III             | CLICK HERE              |  |
| PAPER          | 2 PM TO 5 PM  | 5TH    | CC11(HONS)            | CLICK HERE              |  |
|                | 2 PM TO 5PM   | 5TH    | SEC-A                 | CLICK HERE              |  |

- 3. For submitting your answer script via Google Form, you need to scan your answer script and convert it in PDF format, file name of your answer script must be start with your subject name and then write your CU Registration Number. (example HINA132-1211-1111-21). For this you may use "Adobe Scan" app in your mobile phone via play store.
- 4. To submit/upload your answer script, then click on :

### QUESTION PAPERS-BA/BSC

| TIME          | SEM    | QUESTION<br>PAPERS    | UPLOAD<br>ANSWER SCRIPT |                |
|---------------|--------|-----------------------|-------------------------|----------------|
| 10 AM TO 1PM  | 3RD    | CC5(HONS)             | CLICK HERE              |                |
| 10 AM TO 1 PM | 5TH    | LCC1(2) ENGC<br>(GEN) | CLICK HERE              | CLICK HERE FOR |
| 10 AM TO 2 PM | PART 1 | PAPER I               | CLICK HERE              | SUBMIT YOUR    |
| 10 AM TO 2 PM | PART 2 | PAPER III             | CLICK HERE              | ANSWER SCRIPT  |
| 2 PM TO 5 PM  | 5TH    | CC11(HONS)            | CLICK HERE              |                |
| 2 PM TO 5PM   | 5TH    | SEC-A                 | CLICK HERE              | IN PDF FORMAT  |

5. After clicking their you can see this. Example

15-01-2022 10 AM B.A./<u>B.SC</u>. CU ANSWER SCRIPT SUBMISSION FOR SAVITRI GIRLS'COLLEGE

- 6. Here you must fill up all the fields in capital letter except email address
- 7. Enter your own email address.

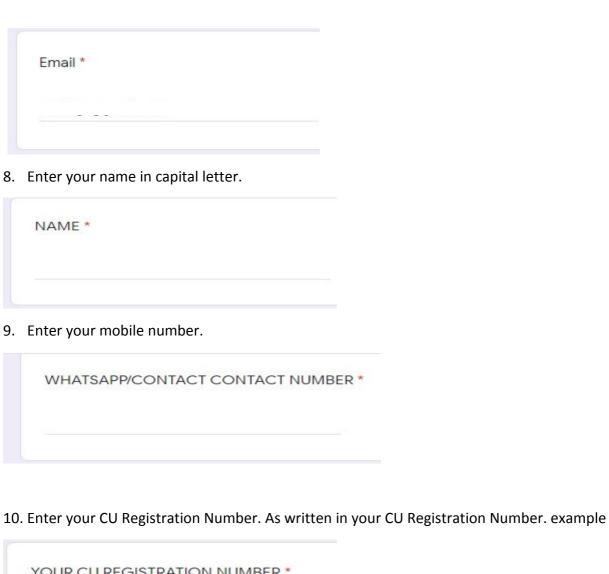

YOUR CU REGISTRATION NUMBER \*
132-1211-1111-21

11. Choose your subject from the list and then Click on "Next" button. example

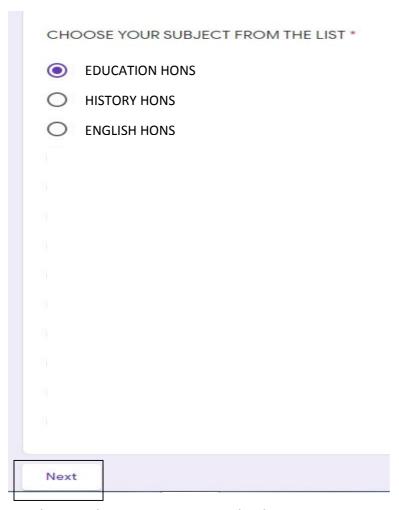

12. Then you have to prepare to upload CU answer script in PDF format. Click on "Add file" to upload

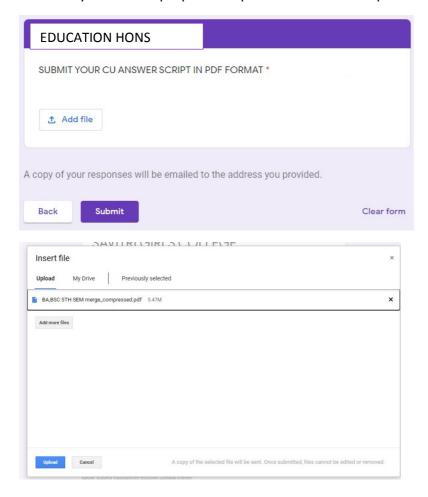

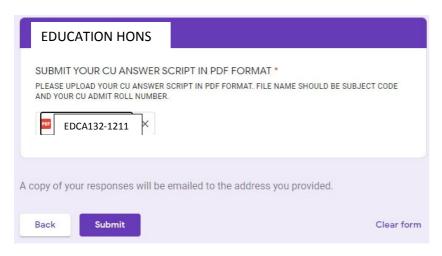

After uploading pdf file, click on "Submit" button.

13. If you fill up all the field perfectly, then you will get this screen, as below. Must take a screenshot of this screen, for future reference.

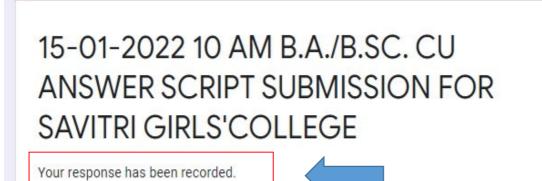

Dr. Sk. Mahammad Ali

Principal
Principal
SAVITRI GIRLS' COLLEGE
KOLKATA-7